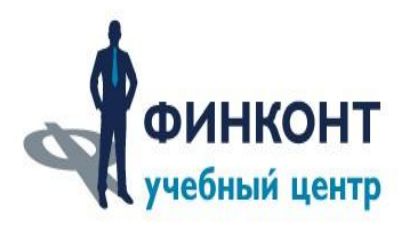

# Инструкция по вебинару

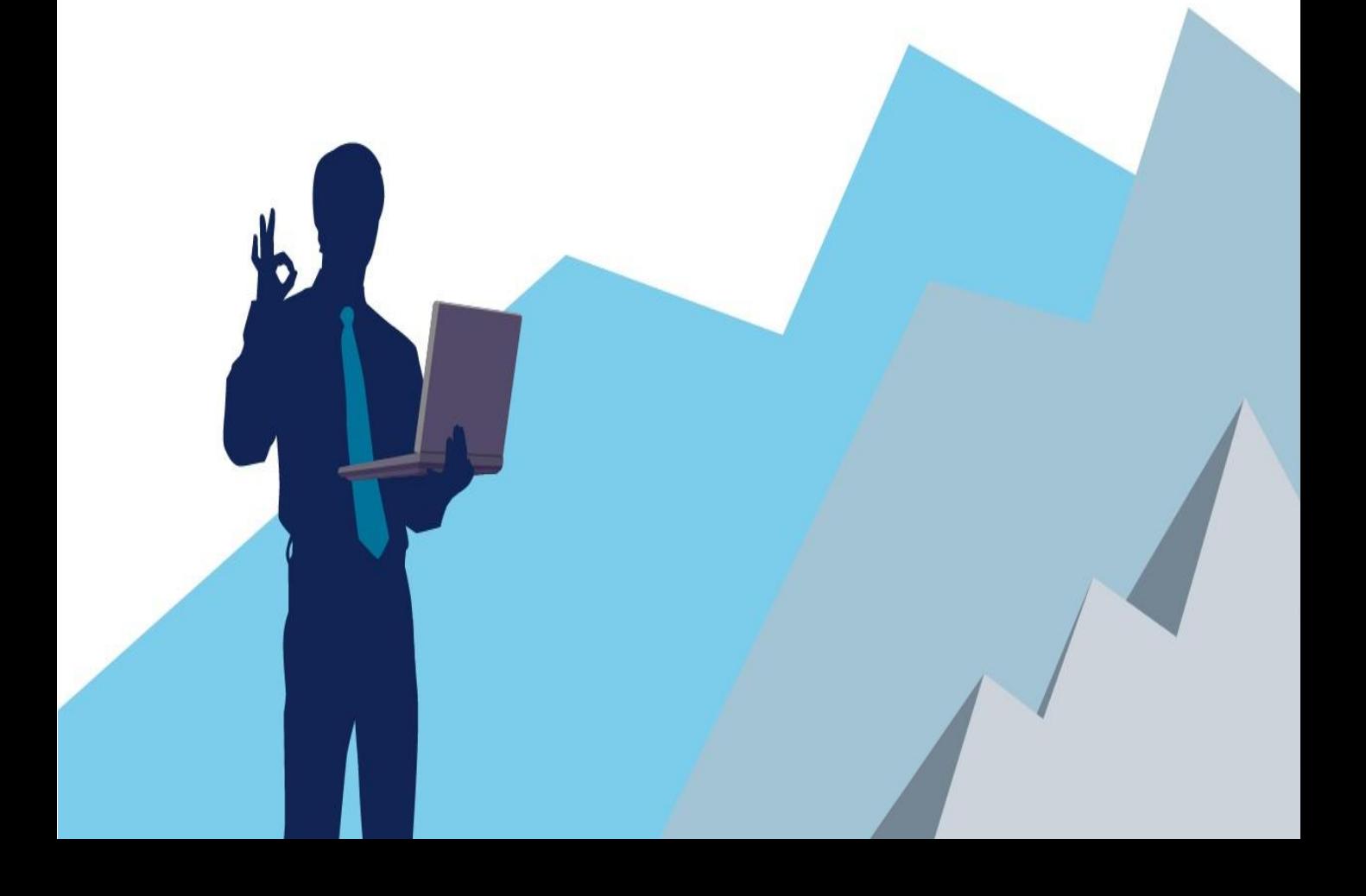

#### Техническая инструкция по вебинару 1. Технические требования

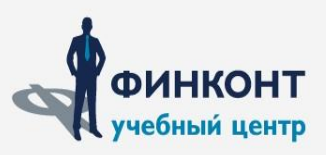

Для комфортного прослушивания вебинара Вам необходимо убедиться, что Ваш компьютер и установленное на нём программное обеспечение, а также скорость интернет соединения соответствуют минимальным требованиям:

- Процессор 2 ГГц Pentium 4 или более производительный (или аналогичный) для, Windows 7 или Windows 8 (32/64-разрядные версии с 32-разрядным веб-обозревателем).
- 1 ГБ ОЗУ для Windows 7; от 2х ГБ ОЗУ для Windows 8.
- Не рекомендуется использовать компьютер с установленной Windows 10.
- Microsoft Internet Explorer не ниже 9 (только 32-разрядная версия); Mozilla Firefox 3 или выше; Google Chrome.
- Порты 443 и 80 должны быть открыты.

#### **Минимальная скорость интернет соединения (рекомендуется проводное подключение): не менее 2 МБ/с.**

Техническая инструкция по вебинару 2. Подключение к мероприятию.

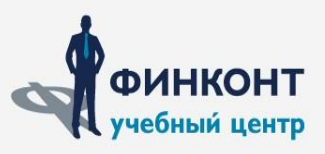

Для подключения к вебинару необходимо открыть письмоприглашение, которое было отправлено Вам менеджером на указанную электронную почту и пройти по размещенной там ссылке (http://fcaudit.ru).

#### **Подключение к вебинару возможно за 15 минут до его начала.**

#### www.fcaudit.ru

### Техническая инструкция по вебинару 2. Подключение к мероприятию.

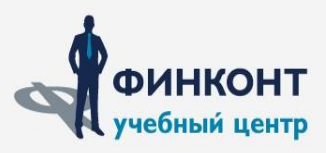

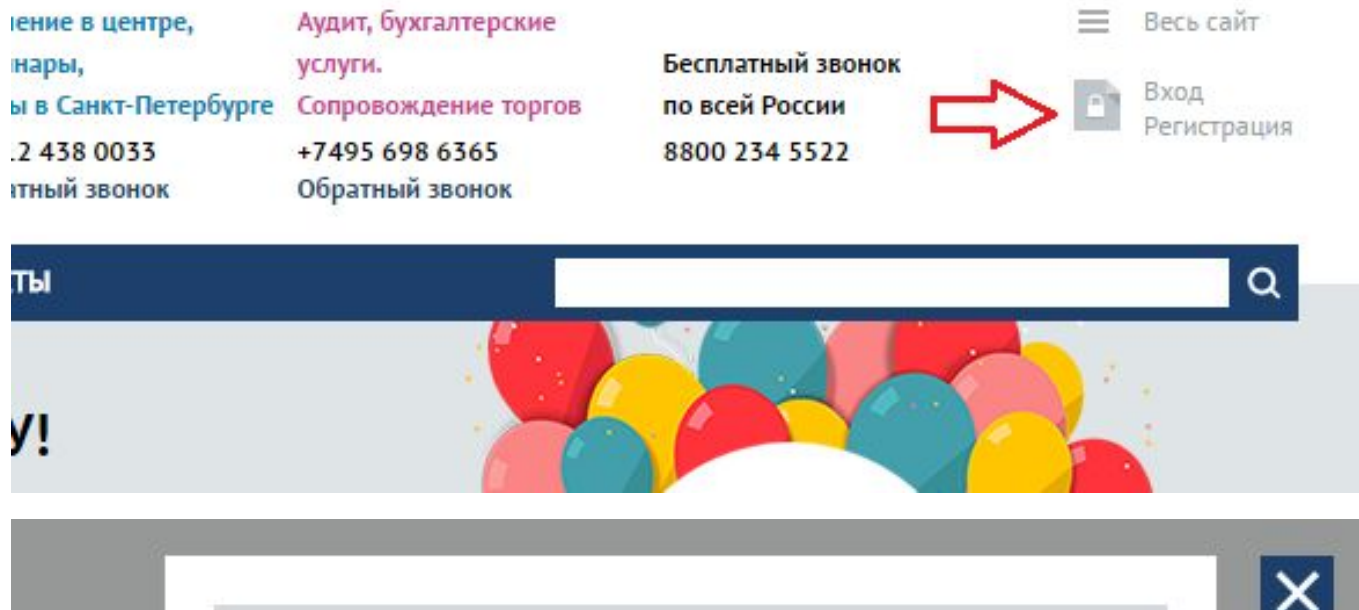

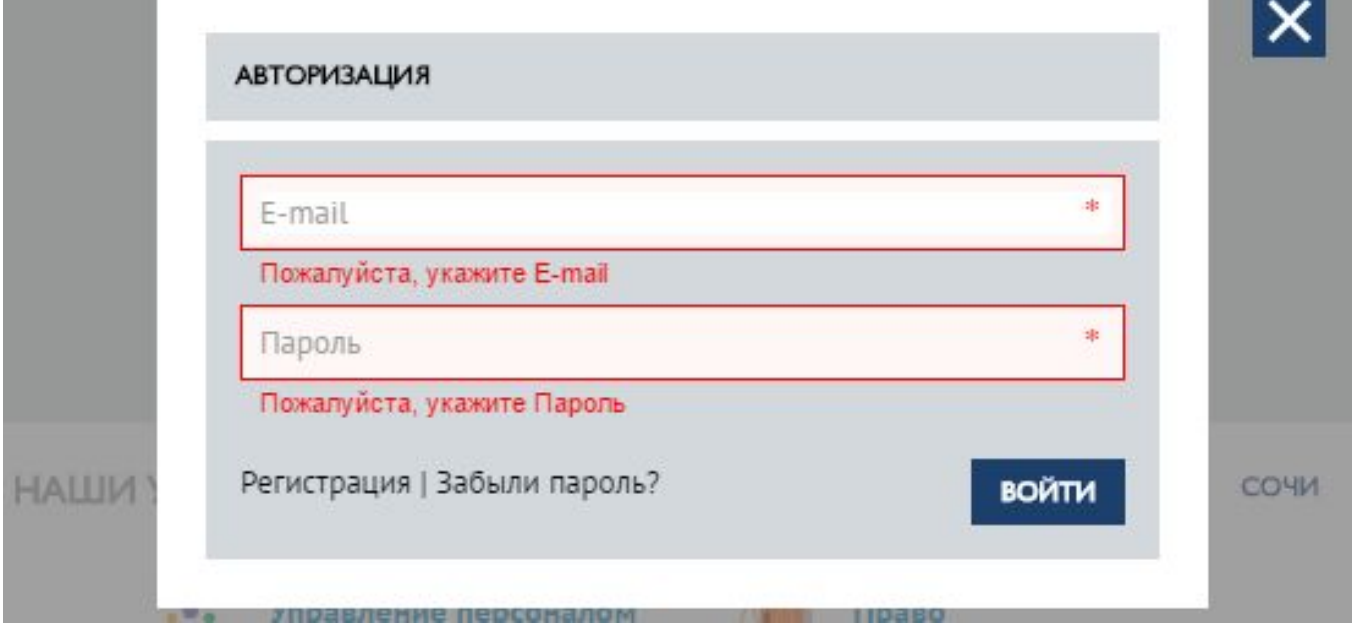

Ввести логин и пароль, нажать кнопку «Войти»

#### Техническая инструкция по вебинару 2. Подключение к мероприятию.

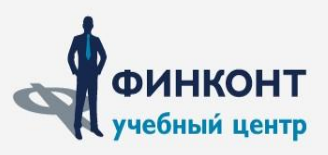

#### В персональном разделе личного кабинета, пройти по ссылке на мероприятие

ФинКонт / Персональный раздел / Мероприятия

# ПЕРСОНАЛЬНЫЙ РАЗДЕЛ

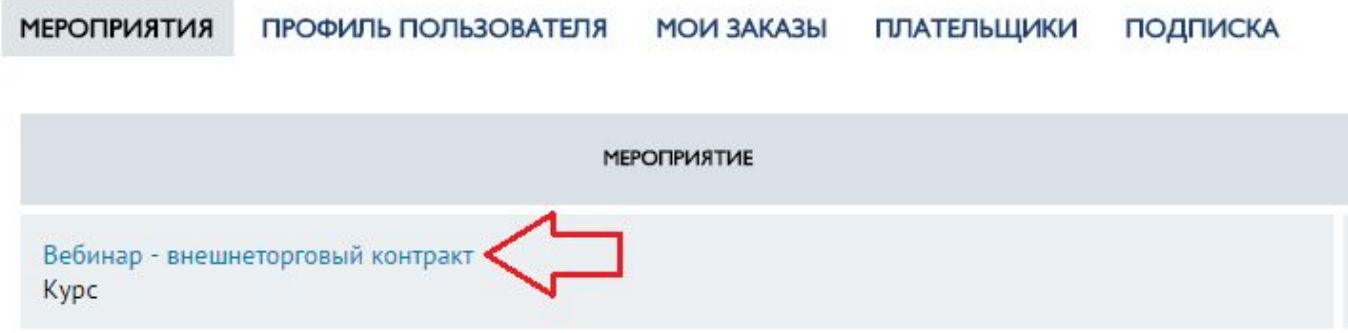

Перейти по ссылки на онлайн трансляцию

## **ПЕРСОНАЛЬНЫЙ РАЗДЕЛ**

**МЕРОПРИЯТИЯ** ПРОФИЛЬ ПОЛЬЗОВАТЕЛЯ **МОИ ЗАКАЗЫ ПЛАТЕЛЬЩИКИ ПОДПИСКА** 

ВЕБИНАР - ВНЕШНЕТОРГОВЫЙ КОНТРАКТ - МАТЕРИАЛЫ:

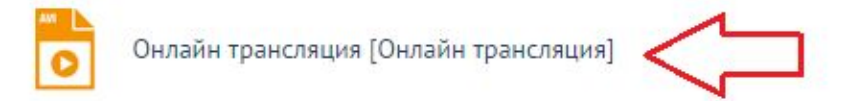

www.fcaudit.ru

Техническая инструкция по вебинару 2. Подключение к мероприятию.

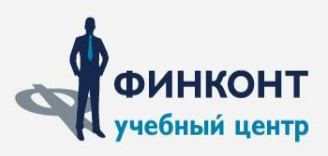

Далее, Вы попадаете на страницу с вебинаром. С левой стороны отображается трансляция мероприятия. С правой стороны чат для вопросов лектору.

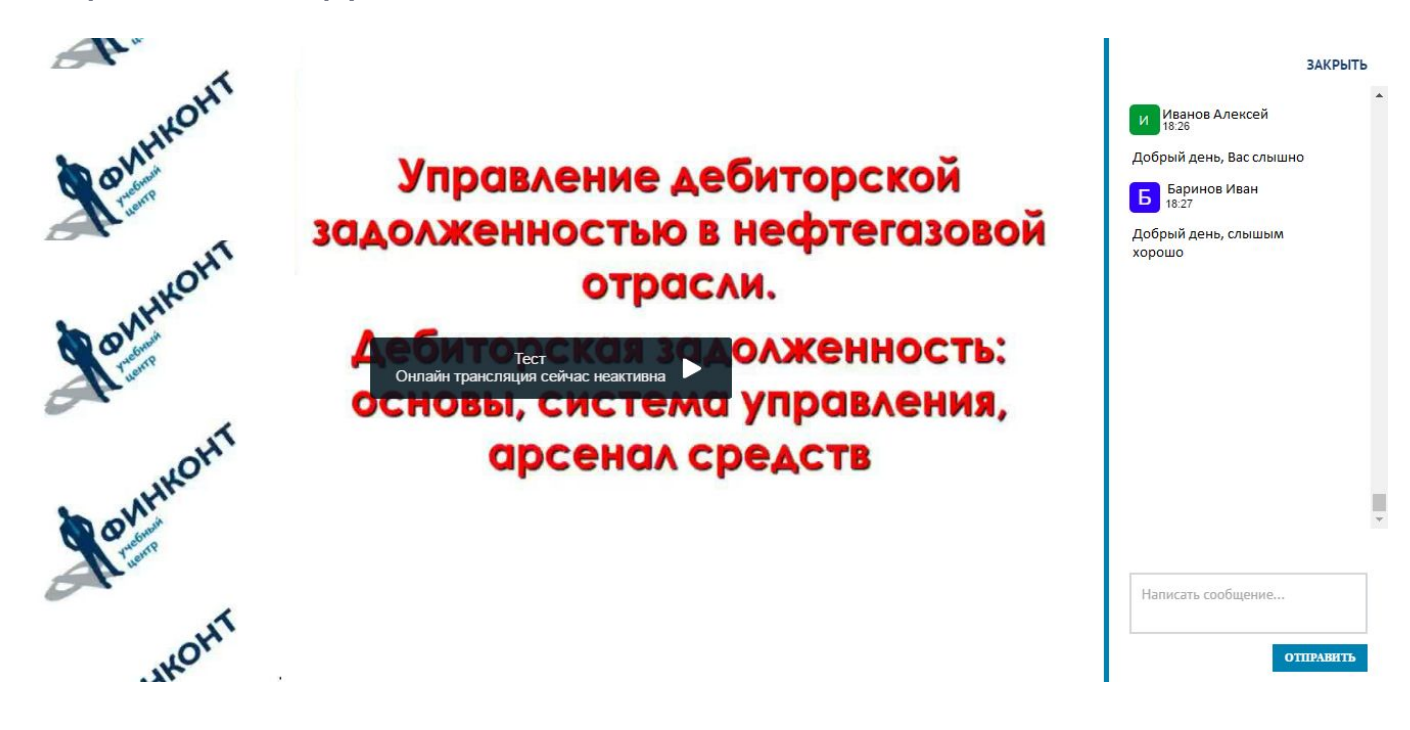